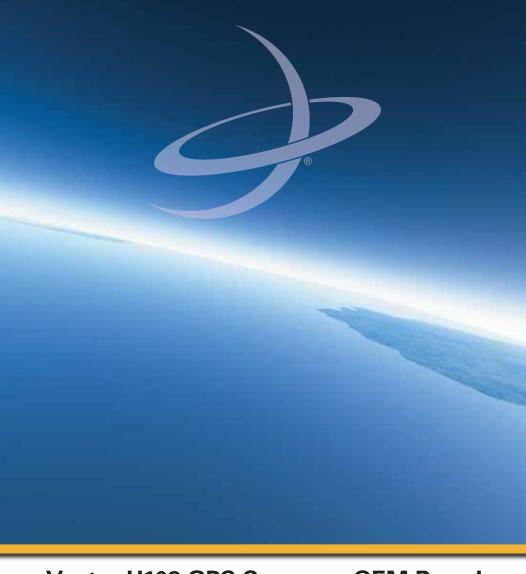

# Vector H102 GPS Compass OEM Board Integrator Guide

Part No. 875-0280-000 Rev D1

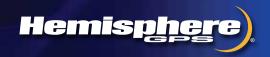

This device complies with part 15 of the FCC Rules. Operation is subject to the following two conditions:

- (1) This device may not cause harmful interference, and
- (2) this device must accept any interference received, including interference that may cause undesired operation.

#### **Copyright Notice**

Copyright Hemisphere GNSS, Inc. (2013). All rights reserved.

No part of this manual may be reproduced, transmitted, transcribed, stored in a retrieval system or translated into any language or computer language, in any form or by any means, electronic, mechanical, magnetic, optical, chemical, manual or otherwise, without the prior written permission of Hemisphere GNSS.

#### **Trademarks**

Hemisphere GPS®, the Hemisphere GPS logo, COAST™, Crescent®, Earthworks®, Eclipse™, e-Dif®, L-Dif™, miniEclipse™, PocketMAX PC™, PocketMAX™, PocketMax3™, S320™, SBX-4™, SureTrack®, Vector™, XF1™, and XF2™ are proprietary trademarks of Hemisphere GNSS, Inc. Other trademarks are the properties of their respective owners.

#### **Patents**

Hemisphere GNSS products may be covered by one or more of the following patents:

| U.S. Paten | <u>ts</u> |         |         |         | Australia Patents |
|------------|-----------|---------|---------|---------|-------------------|
| 6111549    | 6876920   | 7400956 | 8000381 | 8214111 | 2002244539        |
| 6397147    | 7142956   | 7429952 | 8018376 | 8217833 | 2002325645        |
| 6469663    | 7162348   | 7437230 | 8085196 | 8265826 | 2004320401        |
| 6501346    | 7277792   | 7460942 | 8102325 | 8271194 |                   |
| 6539303    | 7292185   | 7689354 | 8138970 | 8307535 |                   |
| 6549091    | 7292186   | 7808428 | 8140223 | 8311696 |                   |
| 6711501    | 7373231   | 7835832 | 8174437 | 8334804 |                   |
| 6744404    | 7388539   | 7885745 | 8184050 | RE41358 |                   |
| 6865465    | 7400294   | 7948769 | 8190337 |         |                   |

Other U.S. and foreign patents pending.

#### **Notice to Customers**

Contact your local dealer for technical assistance. To find the authorized dealer near you:

Hemisphere GNSS, Inc. 8444 N 90th St, Suite 120 Scottsdale, AZ 85258 USA Phone: (480) 348-9919 Fax: (480) 348-6370

precision@hemispheregps.com www.hemispheregps.com

# **Technical Support**

If you need to contact Hemisphere GNSS Technical Support:

Hemisphere GNSS, Inc. 8444 N 90th St, Suite 120 Scottsdale, AZ 85258 USA Phone: (480) 348-9919 Fax: (480) 348-6370

techsupport@hemispheregps.com

#### **Documentation Feedback**

Hemisphere GNSS is committed to the quality and continuous improvement of our products and services. We urge you to provide Hemisphere GNSS with any feedback regarding this guide by writing to the following email address: techsupport@hemispheregps.com.

# **Contents**

| Chapter 1 | Introduction 1                              | ı |
|-----------|---------------------------------------------|---|
|           | Overview                                    | 2 |
|           | Configuring the H102                        | 3 |
|           | Message Interface                           | 3 |
|           | Using VectorPC to Communicate with the H102 | 3 |
| Chapter 2 | Layout and Connectors                       | 5 |
|           | Mechanical Layout                           | 6 |
|           | Connectors                                  | 7 |
| Chapter 3 | Installation                                | • |
|           | Creating an Enclosure10                     | 0 |
|           | Mounting the Board                          | 0 |
|           | Plastic Cover                               | 0 |
|           | Mounting Location                           | 2 |
|           | GPS Reception                               | 2 |
|           | H102 Environmental Considerations           | 2 |
|           | VHF Interference                            | 2 |
|           | Mounting Orientation14                      | 4 |
|           | Shielding the H102                          | 6 |
|           | Powering the H102                           | 6 |
|           | Power Considerations                        | 6 |
|           | Connecting to a Power Source                | 6 |
|           | Electrical Isolation10                      | 6 |
|           | Connecting to External Devices              | 7 |
|           | J60 Pinouts                                 | 7 |
|           | J60 Signals                                 | 9 |
|           | Ports                                       | 0 |
|           | Serial Ports20                              | 0 |
|           | NMEA 2000 Port                              | 1 |
|           | Default Parameters                          | 5 |
|           | Standard Configuration                      | 5 |
| Chapter 4 | Operation                                   | 7 |
|           | GPS Overview2                               | 8 |
|           | GPS Operation                               | 8 |
|           | Differential Operation29                    | 9 |
|           | H102 Overview                               | 9 |
|           | Fixed Baseline Moving Base Station RTK29    | 9 |
|           | Supplemental Sensors                        | 0 |

|               | Time Constants32             |
|---------------|------------------------------|
|               | Watchdog33                   |
|               | Common Commands and Messages |
| Appendix A    | Troubleshooting              |
| Appendix B    | Technical Specifications41   |
| Index         | 45                           |
| End User Lice | ense Agreement               |
| Warranty Not  | ice 50                       |

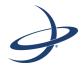

# **Chapter 1: Introduction**

Overview
Configuring the H102
Message Interface
Using VectorPC to Communicate with the H102

The purpose of this chapter is to help you get the H102 running quickly; however, it is not intended to replace the balance of this manual and it assumes a reasonable amount of knowledge of GPS navigation system installation. Novice GPS and SBAS users should consult Chapter 4, "Operation" and the Hemisphere GPS Technical Reference (go to <a href="https://www.hemispheregps.com">www.hemispheregps.com</a> and click the GPS Reference icon) for further information on these services and technologies.

Note: The term "machine" is used throughout this manual as a general term for a vessel, craft, boat, vehicle, etc.

# **Overview**

The Vector H102<sup>™</sup> GPS Compass OEM Board is based upon Hemisphere GPS' exclusive Crescent<sup>®</sup> and Crescent Vector<sup>™</sup> II technologies.

Note: Throughout this manual, the Vector H102 GPS Compass OEM Board is referred to simply as the H102.

The H102 is a complete GPS compass and positioning system that requires only one power/data cable connection (see "Powering the H102" on page 16 and "Connecting to External Devices" on page 17 for more information). With its CAN support and ease of installation, the H102 is the perfect solution for both marine and land-based applications such as mine construction, earthworks, and machine guidance.

The H102, included in marketing kit part number 940-3050-000, is an integrated system comprised of the following:

- Crescent Vector II technology
- Dual integrated GPS antennas
- Power supply
- Single axis gyro
- Tilt sensor on each axis (X and Y axes)

The gyro and tilt sensors are present to improve system performance and to provide backup heading information in the event that a GPS heading is not available due to signal blockage.

Crescent Vector II technology supports multiple RF front ends—enabling tighter coupling of measurements from separate antennas for use in heading-based products. Users will achieve excellent accuracy and stability due to Crescent's more accurate code phase measurements, improved multipath mitigation, and fewer components.

The H102's GPS antennas are separated by 27.5 cm between their phase centers, resulting in better than 0.75° rms heading performance. The H102 provides heading and positioning updates of up to 20 Hz and delivers positioning accuracy of better than 1.0 m 95% of the time when using differential GPS corrections from Space Based Augmentation Systems (SBAS).

H102 also features Hemisphere GPS' exclusive COAST™ technology that enables Hemisphere GPS receivers to utilize aging differential GPS correction data for 40 minutes or more without significantly affecting positioning quality. H102 is less likely to be affected by differential signal outages due to signal blockages, weak signals, or interference when using COAST.

# **Configuring the H102**

The H102 offers either serial port or NMEA 2000 port functionality and comes preconfigured. You only need to do the following to begin using the H102:

- Connect the H102 to a power supply
   See "Powering the H102" on page 16
- Set up your COM ports See "Ports" on page 20
- Make sure the H102 has a clear view of the sky
- Connect the H102 to a PC running VectorPC and then set up VectorPC (to track satellites set up the GPGGA and GPGSV messages)
   See "Using VectorPC to Communicate with the H102" below

Note: The H102 provides limited CAN support. For more information contact Hemisphere GPS Technical Support.

# **Message Interface**

The H102 uses a NMEA 0183 interface, allowing you to easily make configuration changes by sending text-type commands to the receiver.

The H102 also supports a selection of binary messages including NMEA 2000. There is a wider array of information available through the binary messages, plus binary messages are inherently more efficient with data. If the application has a requirement for raw measurement data, this information is available only in a binary format.

For more information on NMEA 0183 commands and messages as well as binary messages (and NMEA 2000 messages) refer to the Hemisphere GPS Technical Reference (go to www.hemispheregps.com and click the GPS Reference icon).

# Using VectorPC to Communicate with the H102

Hemisphere's VectorPC is a free utility program that runs on your Windows PC or Windows mobile device. Simply connect your Windows device to the H102 via the COM port and open VectorPC. The screens within VectorPC allow you to easily interface with the H102 to:

- Select the internal SBAS, beacon, or L-band correction source and monitor reception (beacon and L-band optional)
- Configure NMEA messages, Vector parameters, and port settings
- Monitor Vector performance and tracking information
- · Review heading, pitch, and roll visually
- Automatically calculate heading bias

VectorPC is available for download from the Hemisphere GPS website (www.hemispheregps.com).

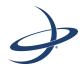

# **Chapter 2: Layout and Connectors**

Mechanical Layout Connectors

# **Mechanical Layout**

Figure 2-1 shows the H102's mechanical layout. All dimensions are in millimeters.

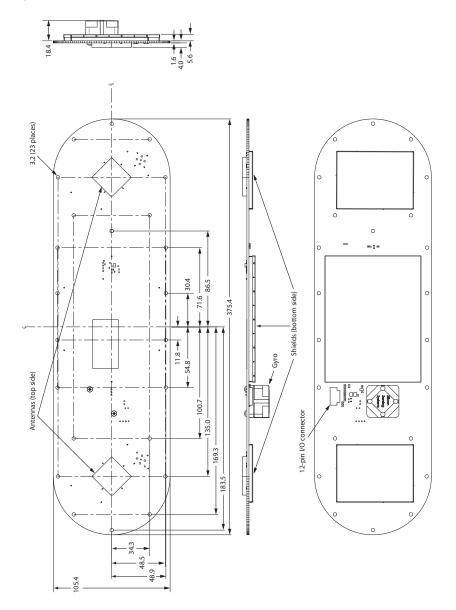

Figure 2-1: H102 OEM board layout

# **Connectors**

Table 2-1 provides information on the J60 connector as well as related mating connectors. You can use different compatible connectors; however, the requirements may be different.

Table 2-1: H102 connectors

| Connector | OEM Board Connector | Mating Connector   |
|-----------|---------------------|--------------------|
| J60       | ZIF FPC 12-pin      | Use flexible cable |

AWARNING: Never add, remove, change, or short circuit any H102 jumpers. Doing so may cause undesirable effects and may damage the board. Always leave jumpers in their default positions, as shipped from the factory.

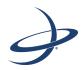

# **Chapter 3: Installation**

Creating an Enclosure
Mounting Location
Mounting Orientation
Shielding the H102
Powering the H102
Connecting to External Devices
Ports
Default Parameters

# **Creating an Enclosure**

#### **Mounting the Board**

The H102 has multiple mounting holes (in the gold/yellow band) available for securing the H102 to its enclosure (see Figure 3-1). Use all the mounting holes to make sure the H102 is securely fastened to the enclosure and structurally rigid. Hemisphere GPS recommends using all the mounting holes for your installation.

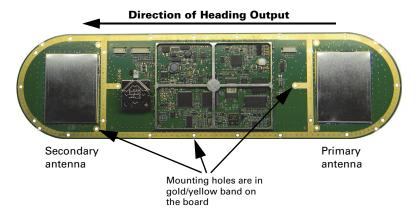

Figure 3-1: Board mounting

You can secure the board from the top or bottom. You must mount the board with the antennas facing upward (toward the sky).

Use self-tapping Plastite $^{8}$  Torx screws, 4-20 x 0.375, with a metal washer when securing the H102 to a plastic enclosure. If you are mounting the board to a material other than plastic, make sure you use an appropriate screw to properly secure the board.

Note: Make sure you properly ground the board on the mounting holes to signal ground.

#### **Plastic Cover**

For the plastic cover, Hemisphere GPS recommends using a high quality ASA copolymer (with no metal) with excellent weatherability, good flow, aesthetics, and high impact resistance. You can paint the plastic, but do not use a metallic paint.

A plastic cover over the antennas is mandatory when designing the enclosure. The enclosure must be within the antennas' reactive near field (see Figure 3-2 on page 11). The plastic cover over the antennas shifts the center frequency of the antennas to the GPS L1 frequency. The H102's GPS antennas are tuned to a frequency higher than the GPS L1 central frequency and require the plastic cover to be placed over the antennas

no closer than 5 mm, with plastic no thicker than 3 mm. With the appropriate plastic enclosure the H102 will be properly tuned to track GPS.

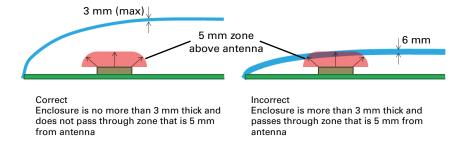

Figure 3-2: Plastic cover

In very benign RF environments, there may be no perceived positioning or heading performance difference between a system with or without a proper cover over the antennas. The broadcast GPS L1 signal has a 20 MHz bandwidth and the antennas capture only about 8 MHz of that signal. It is possible to achieve a functioning system with an offset central frequency; however, there will be reduced signal-to-noise (SNR) values as compared to an optimally design system.

# **Mounting Location**

This section provides information on determining the best location for the H102.

# **GPS Reception**

When considering where to mount the H102, consider the following GPS reception recommendations:

- Consider GPS (and hence SBAS) reception, making sure the H102 has a clear view of the sky so the GPS and SBAS satellites are not masked by obstructions that may reduce system performance
- Since the H102 computes a position based on the internal primary GPS
  antenna element, mount the H102 where you desire a position with respect
  to the primary GPS antenna (it may be useful to put a directional marking in
  the plastics design of your enclosure to ease installation)

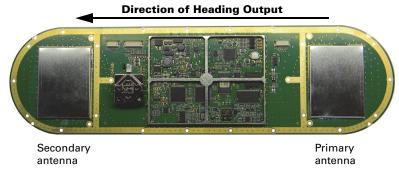

- Locate any transmitting antennas at least several feet away from the H102 to ensure tracking performance is not compromised, giving you the best performance possible
- Make sure there is enough cable length to reach a breakout box or terminal strip
- Do not locate the H102 where environmental conditions exceed those specified in Table B-5 on page 43

#### **H102 Environmental Considerations**

The H102 is designed to withstand harsh environmental conditions; however, adhere to the following limits when storing and using the H102:

- Operating temperature: -30°C to +70°C (-22°F to +158°F)
- Storage temperature: -40°C to +85°C (-40°F to +185°F)
- Humidity: 95% non-condensing (when installed in an enclosure)

#### VHF Interference

VHF interference from such devices as cellular phones and radio transmitters may interfere with GPS operation. When integrating with or near other transmitting RF devices consider interference from radio harmonics. For example, when integrating near marine radios consider the following:

- VHF marine radio working frequencies (Channels 1 to 28 and 84 to 88) range from 156.05 to 157.40 MHz. The L1 GPS working center frequency is 1575.42 MHz. The bandwidth is +/- 2 MHz to +/- 10 MHz, which is dependent on the GPS antenna and receiver design.
- VHF marine radios emit strong harmonics. The 10th harmonic of VHF radio, in some channels, falls into the GPS working frequency band, which may cause the SNR of GPS to degrade significantly.
- The radiated harmonic signal strength of different brands/models varies.
- Follow VHF radio manufacturers' recommendations on how to mount their radios and what devices to keep a safe distance away.
- Handheld 5 W VHF radios may not provide suitable filtering and may interfere with the H102's operation if too close.

Before installing your integrated H102 device use the following diagram to ensure there are no nearby devices that may cause VHF interference.

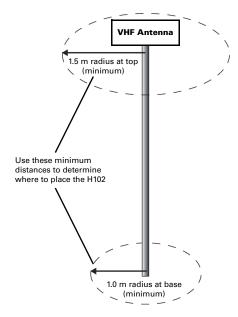

Figure 3-3: H102 distance from nearby VHF radios

# **Mounting Orientation**

Keep in mind your integrated H102 device and mounting location when determining your mounting orientation.

The H102 outputs heading, pitch, and roll readings regardless of antenna orientation. However, the relation of the antennas to the machine's axis determines whether you will need to enter a heading, pitch, or roll bias. The primary antenna is used for positioning and the primary and secondary antennas, working in conjunction, output heading, pitch, and roll values.

Note: Regardless of which mounting orientation you use, the H102 provides the ability to output the heave of the machine via the \$GPHEV message. For more information on this message refer to the Hemisphere GPS Technical Reference (go to www.hemispheregps.com and click the GPS Reference icon).

**Parallel Orientation:** The most common installation is to orient the H102 parallel to, and along the centerline of, the axis of the machine. This provides a true heading. In this orientation:

- If you use a gyrocompass, you can enter a heading bias in the H102 to calibrate the physical heading to the true heading of the machine.
- You may need to adjust the pitch/roll output to calibrate the measurement if the Vector is not installed in a horizontal plane.

**Perpendicular Orientation:** You can also install the antennas so they are oriented perpendicular to the centerline of the machine's axis. In this orientation:

- You will need to enter a heading bias of +90° if the primary antenna is on the starboard side of the machine and -90° if the primary antenna is on the port side of the machine.
- You will need to configure the receiver to specify the GPS antennas are measuring the roll axis using \$JATT,ROLL,YES.
- You will need to enter a roll bias to properly output the pitch and roll values.
- You may need to adjust the pitch/roll output to calibrate the measurement if the Vector is not installed in a horizontal plane.

Figure 3-4 and Figure 3-5 provide mounting orientation examples.

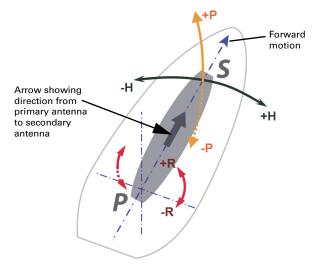

Figure 3-4: Recommended orientation and resulting signs of HPR values

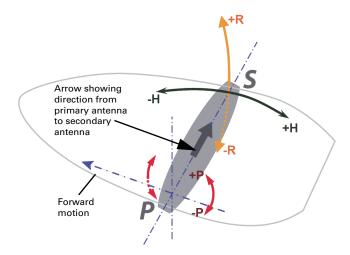

Figure 3-5: Alternate orientation and resulting signs of HPR values

# Shielding the H102

There are three shields that are soldered to the H102:

- Two shields (one over each antenna LNA circuitry)
- One shield over the main circuitry

AWARNING: Under NO circumstances should you remove, mangle, destroy, tamper with, or otherwise pierce, puncture, or open any of these shields. Doing so can dramatically reduce receiver performance and will void the warranty.

AWARNING: Always follow proper electrostatic discharge protocols when handling the device. Avoid touching the PCB and its components directly with your fingers. Always grab onto the large metal shields on the device when handling the board.

# **Powering the H102**

#### **Power Considerations**

For best performance use a clean and continuous power supply. The H102 power supply features reverse polarity protection but will not operate with reverse polarity.

See Table B-3 on page 43 for complete power specifications.

# **Connecting to a Power Source**

Perform the following steps to connect to a power source:

- Build mating connector to J60 on the H102.
  - If you will be operating in NMEA 2000 mode, Hemisphere GPS recommends a flex connector with a 5-pin mini NMEA 2000 connector.
  - If you will be operating in serial mode, Hemisphere GPS recommends a Conxall style serial connector.
  - Keep in mind that power for serial and NMEA 2000 is shared power.
- 2. Connect your wire to mating connector.

The H102 will start when you apply an acceptable voltage to the power leads of the extension cable.

**AWARNING:** Do not apply a voltage higher than 36 VDC as this will damage the receiver and void the warranty.

#### **Electrical Isolation**

The H102 features a power supply that is isolated from the communication lines.

# **Connecting to External Devices**

This section provides information on connecting to other devices via J60.

#### J60 Pinouts

Figure 3-6 shows a schematic of the section of the H102 OEM board related to J60.

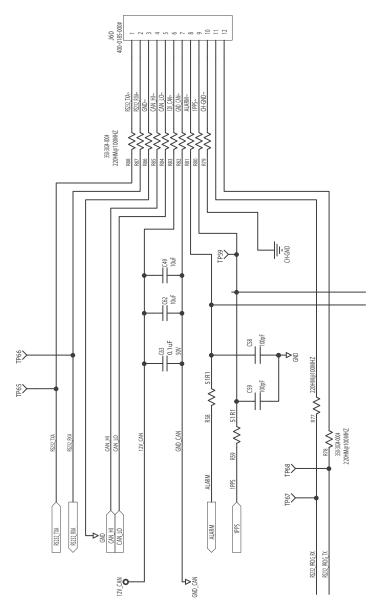

Figure 3-6: H102 schematic (board section related to J60)

Table 3-1 describes the J60 pinouts.

Note: Although a 12-pin connector is included with the H102 and the connector supports both CAN and serial, you can only use one mode at a time (CAN or serial) not both at the same time (this satisfies NMEA 2000 compliance).

Table 3-1: J60 pinouts

| Pin | Description                            |
|-----|----------------------------------------|
| 1   | Tx Port A, RS-232 (Output from H102)   |
| 2   | Rx Port A, RS-232 (Input to H102)      |
| 3   | GND (Power, RS-232)                    |
| 4   | CAN high                               |
| 5   | CAN low                                |
| 6   | 12 V (Power In, NMEA 2000)             |
| 7   | CAN ground                             |
| 8   | Alarm                                  |
| 9   | PPS                                    |
| 10  | No connect, or unterminated drain wire |
| 11  | Rx Port C, RS-232 (Input to H102)      |
| 12  | Tx Port C, RS-232 (Output from H102)   |

Figure 3-7 shows the H102 I/O location (J60 as marked on the board).

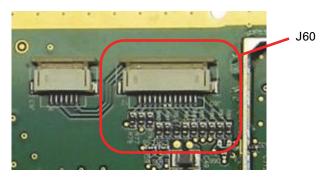

Figure 3-7: H102 I/O locations

Hemisphere GPS strongly recommends using a shielded cable assembly to reduce system noise on the communications lines of the final assembly when designing a cable to connect to the H102. Any data or I/O pins that are not used should be left unterminated.

# J60 Signals

Table 3-2 describes the signals provided by the J60 connector of the H102.

Table 3-2: J60 signals

| Signal                                 | Description                                                                                                    |
|----------------------------------------|----------------------------------------------------------------------------------------------------|
| Power                                  | Pin 3 (GND) and Pin 6 (12 V) of the J60 should be used for powering the unit.                                                                                                    |
| I/O communications<br>(port A, port C) | The H102 offers position and heading data via RS-232 level serial ports. The other electronics being used and the serial port level(s) they support will determine which serial port level you can use.                                 |
|                                        | The RS-232 interface on Port A must be used to configure output on Port C.                                                                                                    |
| Alarm<br>(non-differential)            | Pin 8, non-differential, non-IMO certifiable. The alarm condition occurs when the H102's heading output becomes unusable.                                                                                                    |
| PPS signal<br>(3.3V CMOS)              | There is a one pulse per second (PPS) signal on Pin 9 that may be useful for external timing applications or device synchronization. It is a 3.3 V CMOS active high signal with rising edge synchronization, having a 1 ms pulse width. |
| LED indicators (2)                     | Located on the edge of the H102 (one for heading, one for power)                                                                                                    |
| CAN High                               | Pins 3, 4, and 5 offer an isolated Controlled Area Network (CAN)                                                                                                    |
| CAN Low                                | interface (you have to only use CAN connector ports from J60—<br>you cannot mix serial and CAN together). This interface is a full                                                                                                    |
| CAN Ground                             | NMEA 2000-certified interface.                                                                                                    |
| CAN Power                              | Shared with H102 main power supply, Pin 6                                                                                                    |

# **Ports**

The H102 offers either serial port or NMEA 2000 port functionality.

#### **Serial Ports**

The H102 offers position and heading data via two full-duplex (bidirectional) RS-232 serial ports. These ports are also used for firmware upgrades.

#### **Selecting Baud Rates and Message Types**

When selecting your baud rate and message types use the following formula to calculate the bits/sec for each message and then sum the results to determine the baud rate for your required data throughput.

Message output rate \* Message length (bytes) \* bits in byte = Bits/second (1 character = 1 byte, 8 bits = 1 byte, use 10 bits/byte to account for overhead)

See "Common Commands and Messages" on page 33 for a calculation example. For information on message output rates refer to the Hemisphere GPS Technical Reference (go to www.hemispheregps.com and click the GPS Reference icon).

#### Configuring the Ports

You may configure Port A or Port C of the GPS receiver to output any combination of data you want. Port A can have a different configuration from Port C in terms of data message output, data rates, and the port baud rate; this allows you to configure the ports independently based upon your needs.

Note: The CAN processor that controls Port C is by default programmed into NMEA 2000 mode. You must configure Port C as a serial port to use the H102 with two serial ports. Port A, which is the main configuration port, is always a serial port. To configure Port C as a serial port refer to Table 3-4 on page 21.

For example, if you want one generalized port and one heading-only port, you can configure the ports as follows:

- Port A to have GPGGA, GPVTG, GPGSV, GPZDA, and GPHDT all output at 1 Hz over a 9600 baud rate
- Port C to have GPHDT and GPROT output at their maximum rate of 20 Hz over a 19200 baud rate

Note: For successful communications use the 8-N-1 protocol and set the baud rate of the H102's serial ports to match that of the devices to which they are connected. Flow control is not supported.

#### Recommendations for Connecting to Other Devices

When interfacing to other devices, ensure the transmit data output from the H102 is connected to the data input of the other device. The signal grounds must also be connected.

There is likely little reason to connect the receive data input of the H102 to another device unless it is able to send configuration commands to the H102. Since the H102 uses proprietary NMEA 0183 commands for control over its configuration, the vast majority of electronics will not be able to configure its settings unless the other device has a terminal setting where you can manually issue commands.

#### Interfacing to a PC

PCs typically use a DB9-male connector for RS-232 serial port communications. To terminate either port for connection to a PC serial port, connect the wires to a DB9 female connector per Table 3-3 and Figure 3-8.

Table 3-3: Port A and Port C RS-232 interface configuration

| J60 Pin | Signal (Port A)        |  |
|---------|------------------------|--|
| 2       | Port A transmit RS-232 |  |
| 1       | Port A receive RS-232  |  |
| 3       | Signal ground          |  |

| J60 Pin | Signal (Port C)        |  |
|---------|------------------------|--|
| 11      | Port C transmit RS-232 |  |
| 12      | Port C receive RS-232  |  |
| 3       | Signal ground          |  |

Figure 3-8 displays the numbering scheme for a DB9 socket connector (female). The associated numbering for the plug connector (male) on a PC computer is a mirror reflection of Figure 3-8.

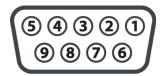

Figure 3-8: DB9 female socket numbering

#### NMEA 2000 Port

By default, Port C is configured as a NMEA 2000 port with the default baud rate of 57600.

Table 3-4 lists the commands used to configure Port C back to serial or NMEA 2000 when necessary. You can <u>only</u> send these commands using Port A.

Table 3-4: Commands for changing Port C (must be sent through Port A)

| Command                      | Reply                                  | Description                   |
|------------------------------|----------------------------------------|-------------------------------|
| \$JRELAY,PORTC,\$JSERIALMODE | \$>JSERIALMODE,ENABLED<br>\$>resetting | Switch Port C to serial       |
| \$JRELAY,PORTC,\$JN2KMODE    | \$>JN2KMODE,ENABLED<br>\$>resetting    | Switch Port C to NMEA<br>2000 |

Table 3-5 shows the requested PGNs with the H102 in NMEA 2000 mode.

Table 3-5: Received messages based on a request

| PG No.<br>(PGN) | Description                                                                                                    | Level | Default<br>Update<br>Rate<br>(msec) | Freq (Hz)     |
|-----------------|----------------------------------------------------------------------------------------------------|-------|-------------------------------------|---------------|
| 059392          | ISO Acknowledgement Used to acknowledge the status of certain requests addressed to a specific ECU.                                                                                                    | В     | On<br>Request                       | On<br>Request |
| 059904          | ISO Request Request the transmission of a specific PGN, addressed or broadcast.                                                                                                    | В     | On<br>Request                       | On<br>Request |
| 060928          | ISO Address Claim Used to identify to other ECUs the address claimed by an ECU.                                                                                                    | В     | On<br>Request                       | On<br>Request |
| 126996          | Product Information  NMEA 2000 database version supported, manufacturer's product code, NMEA 2000 certification level, Load Equivalency number, and other product-specific information.                                | В     | On<br>Request                       | On<br>Request |
| 126464          | Receive/Transmit PGNs group function The Transmit / Receive PGN List Group type of function is defined by first field. The message will be a Transmit or Receive PGN List group function.                              | В     | On<br>Request                       | On<br>Request |
| 129538          | GNSS Control Status GNSS common satellite receiver parameter status.                                                                                                    | В     | On<br>Request                       | On<br>Request |
| 129545          | GNSS RAIM Output Used to provide the output from a GNSS receiver's Receiver Autonomous Integrity Monitoring (RAIM) process. The Integrity field value is based on the parameters set in PGN 129546 GNSS RAIM Settings. | В     | On<br>Request                       | On<br>Request |
| 129546          | GNSS RAIM Settings Used to report the control parameters for a GNSS Receiver Autonomous Integrity Monitoring (RAIM) process.                                                                                           | В     | On<br>Request                       | On<br>Request |

Table 3-6 shows the transmitted PGNs with their default update rate with the  ${\sf H102}$  in NMEA 2000 mode.

**Table 3-6: Transmitted messages** 

| PG No.<br>(PGN) | Description                                                                                                    | Level | Default<br>Update<br>Rate<br>(msec) | Freq<br>(Hz) |
|-----------------|----------------------------------------------------------------------------------------------------|-------|-------------------------------------|--------------|
| 126992          | System Time The purpose of this PGN is twofold: To provide a regular transmission of UTC time and date and to provide synchronism for measurement data.                                                                                                    | В     | 1000                                | 1            |
| 127250          | Machine Heading Heading sensor value with a flag for True or Magnetic. If the sensor value is Magnetic, the deviation field can be used to produce a Magnetic heading, and the variation field can be used to correct the Magnetic heading to produce a True heading.                                                                                                    | В     | 100                                 | 10           |
| 127251          | Rate of Turn Rate of change of the Heading.                                                                                                    | В     | 100                                 | 10           |
| 127257          | Attitude Provides a single transmission that describes the position of a machine relative to both horizontal and vertical planes. This would typically be used for machine stabilization, machine control and onboard platform stabilization.                                                                                                    | В     | 1000                                | 1            |
| 127258          | Magnetic Variation Message for transmitting variation. The message contains a sequence number to allow synchronization of other messages such as Heading or Course over Ground. The quality of service and age of service are provided to enable recipients to determine an appropriate level of service if multiple transmissions exist.                                                                            |       | 1000                                | 1            |
| 128259          | Speed Provides a single transmission that describes the motion of a machine.                                                                                                    | В     | 1000                                | 1            |
| 129025          | Position, Rapid Update Provides latitude and longitude referenced to WGS84. Being defined as single frame message, as opposed to other PGNs that include latitude and longitude and are defined as fast or multi- packet, this PGN lends itself to being transmitted more frequently without using up excessive bandwidth on the bus for the benefit of receiving equipment that may require rapid position updates. | В     | 100                                 | 10           |

Table 3-6: Transmitted messages (continued)

| PG No.<br>(PGN) | Description                                                                                                    | Level | Default<br>Update<br>Rate<br>(msec) | Freq<br>(Hz) |
|-----------------|----------------------------------------------------------------------------------------------------|-------|-------------------------------------|--------------|
| 129026          | COG & SOG, Rapid Update Single frame PGN that provides Course Over Ground (COG) and Speed Over Ground (SOG).                                                                                                    | В     | 250                                 | 4            |
| 129027          | Position Delta, High Precision Rapid Update<br>Intended for applications where very high<br>precision and very fast update rates are needed<br>for position data. This PGN can provide delta<br>position changes down to 1 mm with a delta<br>time period accurate to 5 msec.                                                                | В     | 100                                 | 10           |
| 129028          | Altitude Delta, High Precision Rapid Update Intended for applications where very high precision and very fast update rates are needed for altitude and course over ground data. This PG can provide delta altitude changes down to 1 millimeter, a change in direction as small as 0.0057°, and with a delta time period accurate to 5 msec. | В     | 100                                 | 10           |
| 129029          | GNSS Position Data Conveys a comprehensive set of Global Navigation Satellite System (GNSS) parameters, including position information.                                                                                                    | В     | 1000                                | 1            |
| 129033          | Time & Date Single transmission that provides UTC time, UTC Date, and Local Offset.                                                                                                    | В     | 1000                                | 1            |
| 129539          | GNSS DOPs Provides a single transmission containing GNSS status and dilution of precision components (DOP) that indicate the contribution of satellite geometry to the overall positioning error. There are three DOP parameters reported: horizontal (HDOP), Vertical (VDOP), and time (TDOP).                                              | В     | 1000                                | 1            |
| 129540          | GNSS Sats in View GNSS information on current satellites in view tagged by sequence ID. Information includes PRN, elevation, azimuth, SNR, defines the number of satellites; defines the satellite number and the information.                                                                                                    | В     | 1000                                | 1            |

# **Default Parameters**

Port C is reserved exclusively for the NMEA 2000 CAN processor and internal communications and is configured by default as a NMEA 2000 port.

To switch Port C to serial:

• Send \$JRELAY, PORTC, \$JSERIALMODE

To switch Port C back to NMEA 2000 mode:

In version 1.3.0 and earlier, send:

\$JRELAY, PORTC, \$JSWITCHN2KMODE14325

The receiver response is:

\$>JSWITCHN2KMODE14325,ENABLED
\$>resetting

In version 1.3.1 and later, send:

\$JRELAY, PORTC, \$JN2KMODE

The receiver response is:

\$>JN2KMODE,ENABLED
\$>resetting

To change the mode of operation to serial pass-through mode:

Send the following command from Port A:

\$JRELAY, PORTC, \$JSERIALMODE

The receiver response is:

\$>JSERIALMODE, ENABLED

\$>resetting

# **Standard Configuration**

The following represents the standard configuration for the H102. For more information on these commands refer to the Hemisphere GPS Technical Reference (go to www.hemispheregps.com and click the GPS Reference icon).

```
$JRELAY, PORTC, $JN2KMODE
$JOFF, PORTA
$JOFF, PORTB
$JOFF, PORTC
$JBAUD, 19200, PORTA
$JBAUD, 19200, PORTB
$JBAUD, 19200, PORTC
$JAGE, 2700
$JLIMIT, 10
$JMASK,5
$JNP,5
$JWAASPRN, AUTO
$JDIFF, WAAS
$JPOS, 59.0, 18.0
$JSMOOTH, LONG
$JTAU, COG, 0.00
$JTAU, SPEED, 0.00
$JAIR, AUTO
$JALT, NEVER
$JATT, HTAU, 2.0
```

- \$JATT, HRTAU, 2.0 \$JATT, COGTAU, 0.0 \$JATT, MSEP, 0.275 \$JATT, GYROAID, YES \$JATT, TILTAID, YES \$JATT, LEVEL, NO \$JATT, EXACT, NO \$JATT, HIGHMP, NO \$JATT, HIGHMP, NO \$JATT, HBIAS, 0.0 \$JATT, NEGTILT, NO \$JATT, NMEAHE, 0 \$JATT, PBIAS, 0.0 \$JATT, PTAU, 0.5 \$JATT, PTAU, 0.5 \$JATT, ROLL, NO
- \$JAST, SPDTAU, 0.0 \$JASC, GPGGA, 1, PORTA \$JASC, GPGLL, 1, PORTA \$JASC, HEHDT, 5, PORTA \$JASC, GPRMC, 5, PORTA \$JASC, GPVTG, 1, PORTA \$JASC, GPVTG, 1, PORTA \$JASC, GPZDA, 1, PORTA \$JASC, GPHPR, 1, PORTA

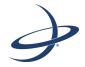

# **Chapter 4: Operation**

GPS Overview H102 Overview Common Commands and Messages

# **GPS Overview**

For your convenience, both the GPS and SBAS operation of the H102 features automatic operational algorithms. When powered for the first time, the H102 performs a 'cold start' that involves acquiring the available GPS satellites in view and the SBAS differential service.

If SBAS is not available in your area, an external source of RTCM SC-104 differential corrections may be used. If you use an external source of correction data, it must support an eight data bit, no parity, one stop bit configuration (8-N-1).

# **GPS Operation**

The GPS receiver is always operating, regardless of the DGPS operation mode. The following sections describe the general operation of the H102's internal GPS receiver.

Note: Differential source and status have no impact on heading, pitch, or roll. They only have an impact on positioning and heave.

#### **Automatic Tracking**

The H102's internal GPS receiver automatically searches for GPS satellites, acquires the signals, and manages the navigation information required for positioning and tracking.

#### **Receiver Performance**

The H102 works by finding four or more GPS satellites in the visible sky. It uses information from these satellites to compute a position within 2.5 m 95%. Since there is some error in the GPS data calculations, the H102 also tracks a differential correction. The H102 uses these corrections to improve its position accuracy to better than 1.0 m 95%.

There are two main aspects of GPS receiver performance:

- Satellite acquisition
- Positioning and heading calculation

When the H102 is properly positioned, the satellites transmit coded information to the antennas on a specific frequency. This allows the receiver to calculate a range to each satellite from both antennas. GPS is essentially a timing system. The ranges are calculated by timing how long it takes for the signal to reach the GPS antenna. The GPS receiver uses a complex algorithm incorporating satellite locations and ranges to each satellite to calculate the geographic location and heading. Reception of any four or more GPS signals allows the receiver to compute three-dimensional coordinates and a valid heading.

AWARNING: If you are using a reradiator to rebroadcast GPS signals indoors, the H102 may be able to calculate a position solution but it will not be able to compute an accurate heading solution. This is due to the heading algorithms essentially receiving the same measurements at both antennas and is unrelated to the quality or operation of either the H102 or the reradiator.

# **Differential Operation**

The purpose of differential GPS (DGPS) is to remove the effects of selective availability (SA), atmospheric errors, timing errors, and satellite orbit errors, while enhancing system integrity. Autonomous positioning capabilities of the H102 will result in positioning accuracies of 2.5 m 95% of the time. In order to improve positioning quality to better than 1.0 m 95%, the H102 is able to use differential corrections received through the internal SBAS demodulator or externally-supplied RTCM corrections.

#### **Automatic SBAS Tracking**

The H102 automatically scans and tracks SBAS signals without the need to tune the receiver. The H102 features two-channel tracking that provides an enhanced ability to maintain a lock on an SBAS satellite when more than one satellite is in view. This redundant tracking approach results in more consistent tracking of an SBAS signal in areas where signal blockage of a satellite is possible.

# H102 Overview

The H102 provides accurate and reliable heading and position information at high update rates. To accomplish this task, the H102 uses a high performance GPS receiver and two antennas for GPS signal processing. One antenna is designated as the primary GPS antenna and the other is the secondary GPS antenna. Positions computed by the H102 are referenced to the phase center of the primary GPS antenna. Heading data references the vector formed from the primary GPS antenna phase center to the secondary GPS antenna phase center.

The heading is defined by the orientation from primary to secondary antenna. See Figure 3-1 on page 10 for locations of the primary and secondary antennas.

# **Fixed Baseline Moving Base Station RTK**

The H102's internal GPS receiver uses both the L1 GPS C/A code and carrier phase data to compute the location of the secondary GPS antenna in relation to the primary GPS antenna with a very high sub-centimeter level of precision. The technique of computing the location of the secondary GPS antenna with respect to the primary antenna, when the primary antenna is moving, is often referred to as moving base station Real Time Kinematic (or moving base station RTK).

Generally, RTK technology is very sophisticated and requires a significant number of possible solutions to be analyzed where various combinations of integer numbers of L1 wavelengths to each satellite intersect within a certain search volume. The integer number of wavelengths is often referred to as the "ambiguity" as they are initially ambiguous at the start of the RTK solution.

The H102 restricts the RTK solution. It does this knowing that the secondary GPS antenna is 27.5 cm from the primary GPS antenna. This is called a fixed baseline and it defines the search volume of the secondary antenna as the surface of a sphere with radius 27.5 cm centered on the location of the primary antenna (see Figure 4-1 on page 30).

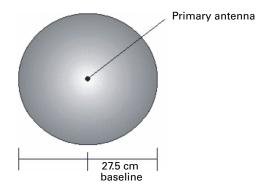

Figure 4-1: Secondary antenna's search volume

Note: The H102 moving base station algorithm only uses GPS to calculate heading. Differential corrections are not used in this calculation and will not affect heading accuracy.

# Supplemental Sensors

The H102 has three supplemental sensors (gyro and two tilt sensors) that are integrated into the unit's carrier board. The supplemental sensors are enabled by default. You can enable/disable the gyro and both tilt sensors (you cannot enable/disable each tilt sensor separately).

The sensors act to reduce the RTK search volume, which improves heading startup and reacquisition times. This improves the reliability and accuracy of selecting the correct heading solution by eliminating other possible, erroneous solutions. Table 4-1 provides a sensor operation summary.

| Feature | Normal Operation | Coasting (no GPS) |
|---------|------------------|-------------------|
| Heading | GPS              | Gyro              |
| Heave   | GPS              | None              |
| Pitch   | GPS              | Inertial sensor   |
| Roll    | Inertial sensor  | Inertial sensor   |

Table 4-1: Sensor operation summary

Refer to the Hemisphere GPS Technical Reference (go to www.hemispheregps.com and click the GPS Reference icon) for the commands and methodology required to recalibrate, query, or change a sensor's status.

#### Tilt Aiding

The H102's accelerometers (internal tilt sensors) are factory calibrated and enabled by default. This constrains the RTK heading solution beyond the volume associated with just a fixed antenna separation. This is because the H102 knows the approximate inclination of the secondary antenna with respect to the primary antenna. The search space defined by the tilt sensor will be reduced to a horizontal ring on the sphere's surface by reducing the search volume. This considerably decreases startup and

reacquisition times as well as instances of incorrect heading solutions (see Figure 4-2).

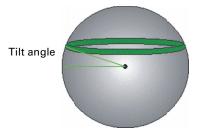

Figure 4-2: H102's tilt aiding

#### **Gyro Aiding**

The H102's internal gyro offers several benefits. It reduces the sensor volume for an RTK solution. This shortens reacquisition times when a GPS heading is lost because the satellite signals were blocked. The gyro provides a relative change in angle since the last computed heading, and, when used in conjunction with the tilt sensors, defines the search space as a wedge-shaped location (see Figure 4-3).

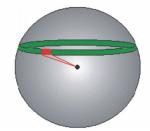

Figure 4-3: H102's gyro aiding

The gyro aiding accurately smoothes the heading output and the rate of turn. It provides an accurate substitute heading for a short period, accurate to within 1° per minute for up to three minutes, in times of GPS loss for either antenna. If the outage lasts longer than three minutes, the gyro will have drifted too far and the H102 begins outputting null fields in the heading output messages. There is no user control over the timeout period of the gyro.

Calibration, which is set at the factory, is required for the gyro to remove latency from the heading solution as well as provide backup heading when GPS is blocked. The receiver will calibrate itself after running for a while but it may be important to follow the manual calibration instructions if you want to guarantee performance quickly after powering up the receiver.

The gyro initializes itself at powerup and during initialization, or you can calibrate it as outlined in the Hemisphere GPS Technical Reference (go to www.hemispheregps.com and click the GPS Reference icon). When the gyro is first initializing, it is important that the dynamics that the gyro experiences during this warmup period are similar to the regular operating dynamics. For example, if you use the H102 on a high speed, maneuverable craft, it is recommended that when gyro aiding in the H102 is first turned on, use it in an environment that has high dynamics for the first five to ten minutes instead of sitting stationary.

When enabled, the gyro is also used to update the post HTAU smoothed heading output from the moving base station RTK GPS heading computation—if the HTAU value is increased while gyro aiding is enabled, there will be little to no lag in heading output due to machine maneuvers. The Hemisphere GPS Technical Reference includes information on setting an appropriate HTAU value for the application.

### **Time Constants**

The H102 incorporates user-configurable time constants that can provide a degree of smoothing to the heading, pitch, rate of turn (ROT), course over ground (COG), and speed measurements. You can adjust these parameters depending on the expected dynamics of the machine. For example, increasing the time is reasonable if the machine is very large and is not able to turn quickly or would not pitch quickly. The resulting values would have reduced 'noise,' resulting in consistent values with time. However, if the machine is quick and nimble, increasing this value can create a lag in measurements. Formulas for determining the level of smoothing are located in the Hemisphere GPS Technical Reference (go to www.hemispheregps.com and click the GPS Reference icon). If you are unsure on how to set this value, it is best to be conservative and leave it at the default setting.

Note: For heading and rate of turn there is no lag once the gyro is calibrated and enabled.

**Heading time constant:** Use the \$JATT,HTAU command to adjust the level of responsiveness of the true heading measurement provided in the \$GPHDT message. The default value of this constant is 10.0 seconds of smoothing when the gyro is enabled. The gyro is enabled by default, but can be turned off. By turning the gyro off, the equivalent default value of the heading time constant would be 0.5 seconds of smoothing. This is not automatically done so you must manually enter it. Increasing the time constant increases the level of heading smoothing and increases lag.

**Pitch time constant:** Use the \$JATT,PTAU command to adjust the level of responsiveness of the pitch measurement provided in the \$PSAT,HPR message. The default value of this constant is 0.5 seconds of smoothing. Increasing the time constant increases the level of pitch smoothing and increases lag.

**Rate of Turn (ROT) time constant:** Use the \$JATT,HRTAU command to adjust the level of responsiveness of the ROT measurement provided in the \$GPROT message. The default value of this constant is 2.0 seconds of smoothing. Increasing the time constant increases the level of ROT smoothing.

**Course Over Ground (COG) time constant:** Use the \$JATT,COGTAU command to adjust the level of responsiveness of the COG measurement provided in the \$GPVTG message. The default value of this constant is 0.0 seconds of smoothing. Increasing the time constant increases the level of COG smoothing. COG is computed using only the primary GPS antenna and its accuracy depends upon the speed of the machine (noise is proportional to 1/speed). This value is invalid when the machine is stationary, as tiny movements due to calculation inaccuracies are not representative of a machine's movement.

**Speed time constant:** Use the \$JATT,SPDTAU command to adjust the level of responsiveness of the speed measurement provided in the \$GPVTG message. The default value of this constant is 0.0 seconds of smoothing. Increasing the time constant increases the level of speed measurement smoothing.

## Watchdog

The watchdog is a timer that is controlled by the software that monitors if the heading is lost. The watchdog software is compliant with IEC 60495.

## **Common Commands and Messages**

Note: When selecting your baud rate and message types use the following formula and example to calculate the bits/sec for each message and then sum the results to determine the baud rate for your required data throughput.

The V103/113 has maximum baud rate of 38400.

Message output rate \* Message length (bytes) \* bits in byte = Bits/second (1 character = 1 byte, 8 bits = 1 byte, use 10 bits/byte to account for overhead)

#### Example:

| Message | Rate | Bytes | Bits in byte | Bits/sec |
|---------|------|-------|--------------|----------|
| GPHDT   | 10   | 20    | 10           | 2000     |
| GPROT   | 5    | 18    | 10           | 900      |
| GPHDG   | 1    | 33    | 10           | 330      |
| GPGGA   | 1    | 83    | 10           | 830      |
| GPZDA   | 1    | 38    | 10           | 380      |
|         |      |       | Total        | 4440     |

For information on message output rates refer to the Hemisphere GPS Technical Reference (go to www.hemispheregps.com and click the GPS Reference icon).

Table 4-2 below through Table 4-5 provide brief descriptions of common commands and messages for the H102. Refer to the Hemisphere GPS Technical Reference for more detailed information.

**Table 4-2: Commands** 

| Command        | Description                                                                          |
|----------------|--------------------------------------------------------------------------------------|
| \$JAGE         | Specify maximum DGPS (COAST) correction age (6 to 8100 seconds)                      |
| \$JAPP         | Query or specify receiver application firmware                                       |
| \$JASC         | Specify ASCII messages to output to specific ports (see ASCII messages in Table 4-3) |
| \$JBAUD        | Specify RS-232, RS-422 (output) communication rate                                   |
| \$JBIN         | Specify binary messages to output to specific ports (see Table 4-4)                  |
| \$JDIFF        | Query or specify differential correction mode                                        |
| \$JGEO         | Query or specify SBAS for current location and SBAS satellites                       |
| \$JI           | Query unit's serial number and firmware versions                                     |
| \$JOFF         | Turn off all data messages                                                           |
| \$JQUERY,GUIDE | Query accuracy suitability for navigation                                            |

Table 4-2: Commands (continued)

| Command  | Description                                                                                                    |
|----------|----------------------------------------------------------------------------------------------------|
| \$JRESET | Reset unit's configuration to firmware defaults  Note: \$JRESET clears all parameters. For the H102 you will have to issue the \$JATT, FLIPBRD,YES command to properly redefine the circuitry orientation inside the product once the receiver has reset. Failure to do so will cause radical heading behavior.  You can also issue the \$JRESET command with an optional field as follows:  • \$JRESET,ALL does everything \$JRESET does, plus it clears almanacs  • \$JRESET,BOOT does everything \$JRESET,ALL does, plus |
|          | clears use of the real-time clock at startup, clears use of<br>backed-up ephemeris and almanacs, and reboots the<br>receiver when done                                                                                                    |
| \$JSAVE  | Save session's configuration changes                                                                                                    |

In Table 4-3 the Info Type value is one of the following:

- P = Position
- V = Velocity, Time
- H = Heading, Attitude
- S = Sats, Stats, Quality

Table 4-3: NMEA 0183 and other messages

| Message  | Info<br>Type | Max<br>Output<br>Rate | Description                                                                                                    | IEC<br>Approved<br>Message |
|----------|--------------|-----------------------|----------------------------------------------------------------------------------------------------|----------------------------|
| \$GPDTM  | Р            | 1 Hz                  | Datum reference                                                                                                    | Yes                        |
| \$GPGGA  | Р            | 20 Hz                 | GPS position and fix data                                                                                                    | Yes                        |
| \$GPGLL  | Р            | 20 Hz                 | Geographic position - lat/long                                                                                                   | Yes                        |
| \$GPGNS  | Р            | 20 Hz                 | GNSS position and fix data                                                                                                    | Yes                        |
| \$GPGRS  | S            | 1 Hz                  | GNSS range residual (RAIM)                                                                                                    | Yes                        |
| \$GPGSA  | S            | 1 Hz                  | GNSS DOP and active satellites                                                                                                   | Yes                        |
| \$GPGST  | S            | 1 Hz                  | GNSS pseudo range error statistics and position accuracy                                                                         | Yes                        |
| \$GPGSV  | S            | 1 Hz                  | GNSS satellites in view                                                                                                    | Yes                        |
| *\$GPHDG | Н            | 20 Hz                 | Provides magnetic deviation and variation for calculating magnetic or true heading *see last bullet in Note at end of this table | Yes                        |
| *\$GPHDM | Н            | 20 Hz                 | Magnetic heading (based on GPS-derived heading and magnetic declination) *see last bullet in Note at end of this table           | No                         |
| *\$GPHDT | Н            | 20 Hz                 | GPS-derived true heading *see last bullet in Note at end of this table                                                           | Yes                        |
| \$GPHEV  | Н            | 20 Hz                 | Heave value (in meters)                                                                                                    | Yes                        |

Table 4-3: NMEA 0183 and other messages (continued)

| Message      | Info<br>Type | Max<br>Output<br>Rate | Description                                                                                                    | IEC<br>Approved<br>Message |
|--------------|--------------|-----------------------|----------------------------------------------------------------------------------------------------|----------------------------|
| \$GPRMC      | Р            | 20 Hz                 | Recommended minimum specific GNSS data                                                                              | Yes                        |
| *\$GPROT     | Н            | 20 Hz                 | GPS-derived rate of turn (ROT)                                                                                      | Yes                        |
|              |              |                       | *see last bullet in Note at end of this table                                                                       |                            |
| \$GPRRE      | S            | 1 Hz                  | Range residual and estimated position error                                                                         | Yes                        |
| \$GPVTG      | V            | 20 Hz                 | COG and ground speed                                                                                                | Yes                        |
| \$GPZDA      | V            | 20 Hz                 | Time and date                                                                                                    | Yes                        |
| \$PASHR      | Н            | 20 Hz                 | Time, heading, roll, and pitch data in one message                                                                  | No                         |
| \$PSAT,GBS   | S            | 1 Hz                  | Satellite fault detection (RAIM)                                                                                    | Yes                        |
| \$PSAT,HPR   | Н            | 20 Hz                 | Proprietary NMEA message that provides heading, pitch, roll, and time in single message                             | No                         |
| \$PSAT,INTLT | Н            | 1 Hz                  | Proprietary NMEA message that provides the pitch and roll measurements from the internal inclinometers (in degrees) | Yes                        |
| \$RD1        | S            | 1 Hz                  | SBAS diagnostic information                                                                                         | Yes                        |
| \$TSS1       | Н            | 20 Hz                 | Heading, pitch, roll, and heave message in the commonly used TSS1 message format                                    | No                         |

#### Notes:

- The GP of the message is the talker ID.
- GPGRS, GPGSA, GPGST, and GPGSV support external integrity checking. They
  are to be synchronized with corresponding fix data (GPGGA or GPGNS).
- For information on outputting roll, pitch, and heave data in one message refer to the Hemisphere GPS Technical Reference (go to www.hemispheregps.com and click the GPS Reference icon).
- \*You can change the message header for the HDG, HDM, HDT, and ROT messages to either GP or HE using the \$JATT,NMEAHE command.
  - To preface these messages with GP, issue the following command: \$JATT,NMEAHE,0<CR><LF>
  - To preface these messages with HE, issue the following command: \$JATT,NMEAHE,1<CR><LF>

For more information on the \$JATT,NMEAHE command refer to the Hemisphere GPS Technical Reference.

Table 4-4: Binary messages

| \$JBIN Message | Description                              |
|----------------|------------------------------------------|
| 1              | GPS position                             |
| 2              | GPS DOPs                                 |
| 80             | SBAS                                     |
| 93             | SBAS ephemeris data                      |
| 94             | lonosphere and UTC conversion parameters |

Table 4-4: Binary messages (continued)

| \$JBIN Message | Description              |
|----------------|--------------------------|
| 95             | Satellite ephemeris data |
| 96             | Code and carrier phase   |
| 97             | Processor statistics     |
| 98             | Satellites and almanac   |
| 99             | GPS diagnostics          |

Table 4-5: Parameters specific to \$JATT command

| Parameter | Description                                                               |   | Specify |
|-----------|---------------------------------------------------------------------------|---|---------|
| COGTAU    | Set/query COG time constant (0.0 to 3600.0 sec)                           | Х | Х       |
| CSEP      | Query antenna separation                                                  | Х |         |
| EXACT     | Enable/disable internal filter reliance on the entered antenna separation | Х | Х       |
| FLIPBRD   | Turn the flip feature on/off                                              | Х | Х       |
| GYROAID   | Enable/disable gyro                                                       | Х | Х       |
| HBIAS     | Set/query heading bias (-180.0° to 180.0°)                                | Х | Х       |
| HELP      | Show the available commands for GPS heading operation and status          | Х |         |
| HIGHMP    | Set/query the high multipath setting for use in poor GPS environments     | Х | Х       |
| HRTAU     | Set/query ROT time constant (0.0 to 3600.0 sec)                           | Х | Х       |
| HTAU      | Set/query heading time constant (0.0 to 3600.0 sec) X                     |   | Х       |
| LEVEL     | Enable/disable level operation X                                          |   | Х       |
| MSEP      | Manually set or query antenna separation                                  | Х | Х       |
| NEGTILT   | Enable/disable negative tilt                                              | Х | Х       |
| NMEAHE    | Change the HDG, HDM, HDT, and ROT message headers between GP and HE       | Х | Х       |
| PBIAS     | Set/query pitch/roll bias (-15.0° to 15.0°)                               | Х | Х       |
| PTAU      | Set/query pitch time constant (0.0 to 3600.0 sec)                         | Х | Х       |
| ROLL      | Configure for roll or pitch GPS orientation                               | Х | Х       |
| SEARCH    | Force a new GPS heading search                                            |   | Х       |
| SPDTAU    | Set/query speed time constant (0.0 to 3600.0 sec)                         | Х | Х       |
| SUMMARY   | Display current Crescent Vector settings summary                          | Х |         |
| TILTAID   | Enable/disable accelerometer, pre-calibrated                              | Х | Х       |
| TILTCAL   | Calibrate accelerometers                                                  |   | Х       |

36

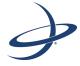

# **Appendix A: Troubleshooting**

Table A-1 provides troubleshooting for common problems.

Table A-1: Troubleshooting

| Symptom                  | Possible Solution                                                                                                    |
|--------------------------|----------------------------------------------------------------------------------------------------|
| Receiver fails to power  | Verify polarity of power leads                                                                                                    |
|                          | Check integrity of power cable connectors                                                                                                    |
|                          | Check power input voltage (6 to 36 VDC)                                                                                                    |
|                          | Check current restrictions imposed by power source<br>(minimum available should be > 1.0 A)                                                                                                    |
| No data from H102        | Check receiver power status to ensure the receiver is<br>powered (an ammeter can be used for this)                                                                                                    |
|                          | Verify desired messages are activated (using VectorPC or \$JSHOW in any terminal program)                                                                                                    |
|                          | Ensure the baud rate of the H102 matches that of the receiving device                                                                                                    |
|                          | Check integrity and connectivity of power and data cable connections                                                                                                    |
| Random data from<br>H102 | Verify the RTCM or binary messages are not being output accidentally (send a \$JSHOW command)                                                                                                    |
|                          | Ensure the baud rate of the H102 matches that of the remote device                                                                                                    |
|                          | Potentially, the volume of data requested to be output<br>by the H102 could be higher than the current baud rate<br>supports (try using 19200 as the baud rate for all<br>devices or reduce the amount of data being output) |
| No GPS lock              | Verify the H102 has a clear view of the sky                                                                                                    |
|                          | Verify the lock status of GPS satellites (this can be done with VectorPC)                                                                                                    |
| No SBAS lock             | Verify the H102 has a clear view of the sky                                                                                                    |
|                          | Verify the lock status of SBAS satellites (this can be done with VectorPC - monitor BER value)                                                                                                    |
|                          | SBAS lock can only get if you are in an appropriate<br>SBAS region (currently, there is limited SBAS<br>availability in the southern hemisphere)                                                                             |
|                          | Set SBAS mode to automatic with the<br>\$JWAASPRN,AUTO command                                                                                                    |

Table A-1: Troubleshooting (continued)

| Symptom                                | Possible Solution                                                                                                    |
|----------------------------------------|----------------------------------------------------------------------------------------------------|
| No heading or incorrect heading value  | Check CSEP value is fairly constant without varying<br>more than 1 cm (0.39 in)—larger variations may<br>indicate a high multipath environment and require<br>moving the receiver location                                   |
|                                        | Ensure MSEP is set to 0.275 m                                                                                                    |
|                                        | Verify all the settings in the \$JSHOW and<br>\$JATT,SUMMARY command responses with the<br>parameters shown in "Standard Configuration" on<br>page 25                                                                        |
|                                        | Recalibrate the tilt sensor with \$JATT,TILTCAL command if heading is calculated then lost at consistent time intervals                                                                                                    |
|                                        | Do not use the H102 under a reradiator; the H102 must<br>be outside to provide heading with good GPS visibility<br>(see Warning on page 28)                                                                                  |
|                                        | Heading is from primary GPS antenna to secondary<br>GPS antenna, so the arrow on the underside of the<br>H102 should be directed to the bow side                                                                             |
|                                        | \$JATT,SEARCH command forces the H102 to acquire a<br>new heading solution (unless gyro is enabled)                                                                                                    |
|                                        | Enable GYROAID to provide heading for up to three minutes during GPS signal loss                                                                                                    |
|                                        | Enable TILTAID to reduce heading search times                                                                                                    |
|                                        | Monitor the number of satellites and SNR values for<br>both antennas within VectorPC—at least four satellites<br>should have strong SNR values                                                                               |
|                                        | Potentially, the volume of data requested to be output<br>by the H102 could be higher than the current baud rate<br>supports (try using 19200 as the baud rate for all<br>devices or reduce the amount of data being output) |
| No DGPS position in external RTCM mode | Verify the baud rate of the RTCM input port matches<br>the baud rate of the external source                                                                                                    |
|                                        | Verify the pinout between the RTCM source and the<br>RTCM input port (transmit from the source must go to<br>receive of the RTCM input port and grounds must be<br>connected)                                                |
|                                        | Ensure corrections are being transmitted to the correct<br>port—using the \$JDIFF,PORTC command on Port A will<br>cause the receiver to expect the corrections to be input<br>through Port C                                 |

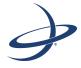

# **Appendix B: Technical Specifications**

Table B-1 through Table B-5 provide the H102's GPS sensor, communication, power, mechanical, and environmental specifications.

Table B-1: GPS sensor specifications

| Item                  | Specification                                                                                           |  |  |
|-----------------------|----------------------------------------------------------------------------------------------------|--|--|
| Receiver type         | L1, C/A code with carrier phase smoothing                                                               |  |  |
| Channels              | Two 12-channel, parallel tracking<br>(Two 10-channel when tracking SBAS)                                |  |  |
| SBAS tracking         | 2-channel, parallel tracking                                                                            |  |  |
| Update rate           | Standard 10 Hz, optional 20 Hz (position and heading)                                                   |  |  |
| Horizontal accuracy   | < 1.0 m 95% confidence (DGPS <sup>1</sup> )<br>< 2.5 m 95% confidence (autonomous, no SA <sup>2</sup> ) |  |  |
| Heading accuracy      | < 0.75° rms  Normal operation: GPS  Coasting (no GPS): Gyro                                             |  |  |
| Heave accuracy        | < 30 cm rms <sup>3</sup> Normal operation: GPS  Coasting (no GPS): None                                 |  |  |
| Pitch accuracy        | < 1.5° rms                                                                                              |  |  |
|                       | Normal operation: GPS<br>Coasting (no GPS): Inertial sensor                                             |  |  |
| Roll accuracy         | < 1.5° rms using accelerometer                                                                          |  |  |
|                       | Normal operation: Inertial sensor<br>Coasting (no GPS): Inertial sensor                                 |  |  |
| Rate of turn          | 90°/s maximum                                                                                           |  |  |
| Cold start            | < 60 s typical (no almanac or RTC)                                                                      |  |  |
| Warm start            | < 20 s typical (almanac and RTC)                                                                        |  |  |
| Hot start             | < 1 s typical (almanac, RTC, and position)                                                              |  |  |
| Heading fix           | < 10 s typical (valid position)                                                                         |  |  |
| Compass safe distance | 30 cm <sup>4</sup> (when installed in an enclosure)                                                     |  |  |
| Maximum speed         | 1,850 kph (999 kts)                                                                                     |  |  |
| Maximum altitude      | 18,288 m (60,000 ft)                                                                                    |  |  |

**Table B-2: Communication specifications** 

| Item                    | Specification                                                         |
|-------------------------|-----------------------------------------------------------------------|
| Serial ports            | 2 full-duplex RS-232                                                  |
| Baud rates              | 4800, 9600, 19200, 38400, 57600, 115200                               |
| Correction I/O protocol | RTCM SC-104                                                           |
| Data I/O protocol       | NMEA 0183, Crescent binary <sup>5</sup> , NMEA 2000                   |
| Timing output           | 1PPS, CMOS, active high, rising edge sync, 10 k $\Omega$ , 10 pF load |

**Table B-3: Power specifications** 

| Item                        | Specification                                        |
|-----------------------------|------------------------------------------------------|
| Input voltage               | 6 to 36 VDC                                          |
| Power consumption           | 3 W nominal                                          |
| Current consumption         | 320 mA @ 9 VDC<br>240 mA @ 12 VDC<br>180 mA @ 16 VDC |
| Power isolation             | Isolated to ground                                   |
| Reverse polarity protection | Yes                                                  |

### Table B-4: Mechanical specifications

| Item                   | Specification                |
|------------------------|------------------------------|
| Dimensions             | 37.5 L x 10.5 W x 2.5 H (cm) |
| (not including mounts) | 14.8 L x 4.1 W x 1.0 H (in)  |
| Weight                 | 250 g (8.8 oz)               |

Table B-5: Environmental specifications

| Item                  | Specification                                                               |
|-----------------------|-----------------------------------------------------------------------------|
| Operating temperature | -30°C to +70°C (-22°F to +158°F)                                            |
| Storage temperature   | -40°C to +85°C (-40°F to +185°F)                                            |
| Humidity              | 95% non-condensing (when installed in an enclosure)                         |
| Vibration             | IEC 60945 (when mounted in an enclosure with screw mounting holes utilized) |
| EMC                   | FCC Part 15, Subpart B, CISPR22, CE                                         |

<sup>&</sup>lt;sup>1</sup>Depends on multipath environment, number of satellites in view, satellite geometry, ionospheric activity, and use of SBAS

<sup>&</sup>lt;sup>2</sup>Depends on multipath environment, number of satellites in view, satellite geometry, and ionospheric activity

<sup>&</sup>lt;sup>3</sup>Based on a 40-second time constant

<sup>&</sup>lt;sup>4</sup>This is the minimum safe distance measured when the product is placed in the vicinity of the steering magnetic compass. The ISO 694 defines "vicinity" relative to the compass as within 5 m (16.4 ft) separation.

<sup>&</sup>lt;sup>5</sup>Hemisphere GPS proprietary

# Index

| A                                   | receiver performance 28              |  |  |
|-------------------------------------|--------------------------------------|--|--|
| aiding                              | sensor specifications 42             |  |  |
| gyro 31                             | GPS reception 12                     |  |  |
| tilt 30                             | gyro aiding 31                       |  |  |
| alarm, watchdog 33                  |                                      |  |  |
| automatic                           | н                                    |  |  |
| SBAS tracking 29                    | heading rate time constant 32        |  |  |
| tracking 28                         | heading time constant 32             |  |  |
| _                                   | heave 14, 34                         |  |  |
| В                                   | accuracy 42                          |  |  |
| board mounting 10                   | HRTAU 32, 36                         |  |  |
|                                     | HTAU 32, 36                          |  |  |
| C                                   | •                                    |  |  |
| COGTAU 32, 36                       |                                      |  |  |
| commands (common) 33                | interfacing to a PC 21               |  |  |
| common commands and messages 33     | _                                    |  |  |
| communication specifications 42     | L                                    |  |  |
| configuration 3                     | layout (mechanical) 6                |  |  |
| connecting                          |                                      |  |  |
| to a power source 16                | M                                    |  |  |
| to external devices 17              | mechanical layout 6                  |  |  |
| connectors 7                        | mechanical specifications 43         |  |  |
| mating 7<br>OEM board 7             | messages (common) 33                 |  |  |
| course over ground time constant 32 | mounting                             |  |  |
| course over ground time constant 32 | environmental considerations 12      |  |  |
| D                                   | GPS reception 12                     |  |  |
| =                                   | location 12                          |  |  |
| default settings 25                 | orientation 14                       |  |  |
| designing the enclosure 10          | VHF interference 12                  |  |  |
| E                                   | moving base station RTK 29           |  |  |
| <del>-</del>                        | 0                                    |  |  |
| electrical isolation 16 enclosure   |                                      |  |  |
| board mounting 10                   | orientation for mounting 14          |  |  |
| creating 10                         | P                                    |  |  |
| designing 10                        | •                                    |  |  |
| securing 10                         | parallel mounting 14                 |  |  |
| environmental                       | perpendicular mounting 14            |  |  |
| considerations 12                   | pinouts 18<br>pitch time constant 32 |  |  |
| specifications 43                   | power specifications 43              |  |  |
| environmental considerations 12     | power specifications 43              |  |  |
| external devices 17                 | connecting to a power source 16      |  |  |
|                                     | electrical isolation 16              |  |  |
| G                                   | PTAU 32, 36                          |  |  |
| GPHEV 14, 34                        |                                      |  |  |
| GPS                                 | R                                    |  |  |
| automatic SBAS tracking 29          | receiver performance 28              |  |  |
| automatic tracking 28               | RS-232 42                            |  |  |
| operation 28                        | 3                                    |  |  |
| ovorviow 28                         |                                      |  |  |

### S

securing the enclosure 10 sensor specifications 42 settings, default 25 signals 19 SPDTAU 32, 36 specifications communication 42 environmental 43 GPS sensor 42 mechanical 43 power 43 speed time constant 32 supplemental sensors 30

### Т

tilt aiding 30
time constants 32
COGTAU 32
HRTAU 32
HTAU 32
PTAU 32
SPDTAU 32
tracking
automatic 28
automatic SBAS 29
troubleshooting 38

### V

VHF interference 12

### W

watchdog 33

### **End User License Agreement**

IMPORTANT - This is an agreement (the "Agreement") between you, the end purchaser ("Licensee") and Hemisphere GNSS Inc. ("Hemisphere") which permits Licensee to use the Hemisphere software (the "Software") that accompanies this Agreement. This Software may be licensed on a standalone basis or may be embedded in a Product. Please read and ensure that you understand this Agreement before installing or using the Software Update or using a Product.

In this agreement any product that has Software embedded in it at the time of sale to the Licensee shall be referred to as a "**Product**". As well, in this Agreement, the use of a Product shall be deemed to be use of the Software which is embedded in the Product.

BY INSTALLING OR USING THE SOFTWARE UPDATE OR THE PRODUCT, LICENSEE THEREBY AGREES TO BE LEGALLY BOUND BY THE TERMS OF THIS AGREEMENT. IF YOU DO NOT AGREE TO THESE TERMS, (I) DO NOT INSTALL OR USE THE SOFTWARE, AND (II) IF YOU ARE INSTALLING AN UPDATE TO THE SOFTWARE, DO NOT INSTALL THE UPDATE AND PROMPTLY DESTROY IT.

HEMISPHERE PROVIDES LIMITED WARRANTIES IN RELATION TO THE SOFTWARE. AS WELL, THOSE WHO USE THE EMBEDDED SOFTWARE DO SO AT THEIR OWN RISK. YOU SHOULD UNDERSTAND THE IMPORTANCE OF THESE AND OTHER LIMITATIONS SET OUT IN THIS AGREEMENT BEFORE INSTALLING OR USING THE SOFTWARE OR THE PRODUCT.

- LICENSE. Hemisphere hereby grants to Licensee a non-transferable and non-exclusive license to use the Software
  as embedded in a Product and all Updates (collectively the "Software"), solely in binary executable form.
- RESTRICTIONS ON USE. Licensee agrees that Licensee and its employees will not directly or indirectly, in any manner whatsoever:
  - a. install or use more copies of the Software than the number of copies that have been licensed:
  - b. use or install the Software in connection with any product other than the Product the Software was intended to be used or installed on as set out in the documentation that accompanies the Software.
  - c. copy any of the Software or any written materials for any purpose except as part of Licensee's normal backup processes;
  - d. modify or create derivative works based on the Software;
  - e. sub-license, rent, lease, loan or distribute the Software;
  - f. permit any third party to use the Software;
  - g. use or operate Product for the benefit of any third party in any type of service outsourcing, application service, provider service or service bureau capacity;
  - h. reverse engineer, decompile or disassemble the Software or otherwise reduce it to a human perceivable form;
  - Assign this Agreement or sell or otherwise transfer the Software to any other party except as part of the sale or transfer of the whole Product.
- 3. UPDATES. At Hemisphere's discretion Hemisphere may make Updates available to Licensee. An update ("Update") means any update to the Software that is made available to Licensee including error corrections, enhancements and other modifications. Licensee may access, download and install Updates during the Warranty Period only. All Updates that Licensee downloads, installs or uses shall be deemed to be Software and subject to this Agreement. Hemisphere reserves the right to modify the Product without any obligation to notify, supply or install any improvements or alterations to existing Software.
- 4. SUPPORT. Hemisphere may make available directly or through its authorized dealers telephone and email support for the Software. Contact Hemisphere to find the authorized dealer near you. As well, Hemisphere may make available user and technical documentation regarding the Software. Hemisphere reserves the right to reduce and limit access to such support at any time.
- 5. BACKUPS AND RECOVERY. Licensee shall back-up all data used, created or stored by the Software on a regular basis as necessary to enable proper recovery of the data and related systems and processes in the event of a malfunction in the Software or any loss or corruption of data caused by the Software. Licensee shall assume all risks of loss or damage for any failure to comply with the foregoing.
- OWNERSHIP. Hemisphere and its suppliers own all rights, title and interest in and to the Software and related materials, including all intellectual property rights. The Software is licensed to Licensee, not sold.
- 7. TRADEMARKS. "Hemisphere" "Hemisphere GPS", "Hemisphere GNSS", "Crescent", "Eclipse" and the associated logos are trademarks of Hemisphere. Other trademarks are the property of their respective owners. Licensee may not use any of these trademarks without the consent of their respective owners.
- 8. LIMITED WARRANTY. Hemisphere warrants solely to the Licensee, subject to the exclusions and procedures set forth herein below, that for a period of one (1) year from the original date of purchase of the Product in which it is embedded (the "Warranty Period"), the Software, under normal use and maintenance, will conform in all material respects to the documentation provided with the Software and any media will be free of defects in materials and workmanship. For any Update, Hemisphere warrants, for 90 days from performance or delivery, or for the balance of the original Warranty Period, whichever is greater, that the Update, under normal use and maintenance, will conform in all material respects to the documentation provided with the Update and any media will be free of defects in materials and workmanship. Notwithstanding the foregoing, Hemisphere does not warrant that the Software will meet Licensee's requirements or that its operation will be error free.
- 9. WARRANTY EXCLUSIONS. The warranty set forth in Section (8) will not apply to any deficiencies caused by (a) the Product not being used as described in the documentation supplied to Licensee, (b) the Software having been altered, modified or converted in any way by anyone other than Hemisphere approved by Hemisphere, (c) any malfunction of Licensee's equipment or other software, or (d) damage occurring in transit or due to any accident, abuse, misuse, improper installation, lightning (or other electrical discharge) or neglect other than that caused by Hemisphere. Hemisphere does not warrant or guarantee the precision or accuracy of positions obtained when using the Software (whether standalone or embedded in a Product). The Product and the Software is not intended and should not be used as the primary means of navigation or for use in safety of life applications. The potential

positioning and navigation accuracy obtainable with the Software as stated in the Product or Software documentation serves to provide only an estimate of achievable accuracy based on specifications provided by the US Department of Defense for GPS positioning and DGPS service provider performance specifications, where applicable.

- 10. WARRANTY DISCLAIMER. EXCEPT AS EXPRESSLY SET OUT IN THIS AGREEMENT, HEMISPHERE MAKES NO REPRESENTATION, WARRANTY OR CONDITION OF ANY KIND TO LICENSEE, WHETHER VERBAL OR WRITTEN AND HEREBY DISCLAIMS ALL REPRESENTATIONS, WARRANTIES AND CONDITIONS OF ANY KIND INCLUDING FITNESS FOR A PARTICULAR PURPOSE, MERCHANTABILITY, ACCURACY, RELIABILITY OR THAT THE USE OF THE SOFTWARE WILL BE UNINTERRUPTED OR ERROR-FREE AND HEREBY DISCLAIMS ALL REPRESENTATIONS, WARRANTIES AND CONDITIONS ARISING AS A RESULT OF CUSTOM, USAGE OR TRADE AND THOSE ARISING UNDER STATUTE.
- 11. LIMITS ON WARRANTY DISCLAIMER. Some jurisdictions do not allow the exclusion of implied warranties or conditions, so some of the above exclusions may not apply to Licensee. In that case, any implied warranties or conditions which would then otherwise arise will be limited in duration to ninety (90) days from the date of the license of the Software or the purchase of the Product. The warranties given herein give Licensee specific legal rights and Licensee may have other rights which may vary from jurisdiction to jurisdiction.
- 12. CHANGE TO WARRANTY. No employee or agent of Hemisphere is authorized to change the warranty provided or the limitation or disclaimer of warranty provisions. All such changes will only be effective if pursuant to a separate agreement signed by senior officers of the respective parties.
- 13. WARRANTY CLAIM. In the event Licensee has a warranty claim Licensee must first check for and install all Updates that are made available. The warranty will not otherwise be honored. Proof of purchase may be required. Hemisphere does not honor claims asserted after the end of the Warranty Period.
- 14. LICENSEE REMEDIES. In all cases which involve a failure of the Software to conform in any material respect to the documentation during the Warranty Period or a breach of a warranty, Hemisphere's sole obligation and liability, and Licensee's sole and exclusive remedy, is for Hemisphere, at Hemisphere's option, to (a) repair the Software, (b) replace the Software with software conforming to the documentation, or (c) if Hemisphere is unable, on a reasonable commercial basis, to repair the Software or to replace the Software with conforming software within ninety (90) days, to terminate this Agreement and thereafter Licensee shall cease using the Software. Hemisphere will also issue a refund for the price paid by Licensee less an amount on account of amortization, calculated on a straight-line basis over a deemed useful life of three (3) years.
- 15. LIMITATION OF LIABILITY. IN NO EVENT WILL HEMISPHERE BE LIABLE TO LICENSEE FOR ANY INCIDENTAL, CONSEQUENTIAL, SPECIAL OR INDIRECT DAMAGES INCLUDING ARISING IN RELATION TO ANY LOSS OF DATA, INCOME, REVENUE, GOODWILL OR ANTICIPATED SAVINGS EVEN IF HEMISPHERE HAS BEEN INFORMED OF THE POSSIBILITY OF SUCH LOSS OR DAMAGE. FURTHER, IN NO EVENT WILL HEMISPHERE'S TOTAL CUMULATIVE LIABILITY HEREUNDER, FROM ALL CAUSES OF ACTION OF ANY KIND, EXCEED THE TOTAL AMOUNT PAID BY LICENSEE TO HEMISPHERE TO PURCHASE THE PRODUCT. THIS LIMITATION AND EXCLUSION APPLIES IRRESPECTIVE OF THE CAUSE OF ACTION, INCLUDING BUT NOT LIMITED TO BREACH OF CONTRACT, NEGLIGENCE, STRICT LIABILITY, TORT, BREACH OF WARRANTY, MISREPRESENTATION OR ANY OTHER LEGAL THEORY AND WILL SURVIVE A FUNDAMENTAL BREACH.
- 16. LIMITS ON LIMITATION OF LIABILITY. Some jurisdictions do not allow for the limitation or exclusion of liability for incidental or consequential damages, so the above limitation or exclusion may not apply to Licensee and Licensee may also have other legal rights which may vary from jurisdiction to jurisdiction.
- 17. BASIS OF BARGAIN. Licensee agrees and acknowledges that Hemisphere has set its prices and the parties have entered into this Agreement in reliance on the limited warranties, warranty disclaimers and limitations of liability set forth herein, that the same reflect an agreed-to allocation of risk between the parties (including the risk that a remedy may fail of its essential purpose and cause consequential loss), and that the same forms an essential basis of the bargain between the parties. Licensee agrees and acknowledges that Hemisphere would not have been able to sell the Product at the amount charged on an economic basis without such limitations.
- 18. PROPRIETARY RIGHTS INDEMNITY. Hemisphere shall indemnify, defend and hold harmless Licensee from and against any and all actions, claims, demands, proceedings, liabilities, direct damages, judgments, settlements, fines, penalties, costs and expenses, including royalties and attorneys' fees and related costs, in connection with or arising out of any actual infringement of any third party patent, copyright or other intellectual property right by the Software or by its use, in accordance with this Agreement and documentation, PROVIDED THAT: (a) Hemisphere has the right to assume full control over any action, claim, demand or proceeding, (b) Licensee shall promptly notify Hemisphere of any such action, claim, demand, or proceeding, and (c) Licensee shall give Hemisphere such reasonable assistance and tangible material as is reasonably available to Licensee for the defense of the action, claim, demand or proceeding. Licensee shall not settle or compromise any of same for which Hemisphere has agreed to assume responsibility without Hemisphere's prior written consent. Licensee may, at its sole cost and expense, retain separate counsel from the counsel utilized or retained by Hemisphere.
- 19. INFRINGEMENT. If use of the Software may be enjoined due to a claim of infringement by a third party then, at its sole discretion and expense, Hemisphere may do one of the following: (a) negotiate a license or other agreement so that the Product is no longer subject to such a potential claim, (b) modify the Product so that it becomes non-infringing, provided such modification can be accomplished without materially affecting the performance and functionality of the Product, (c) replace the Software, or the Product, with non-infringing software, or product, of equal or better performance and quality, or (d) if none of the foregoing can be done on a commercially reasonable basis, terminate this license and Licensee shall stop using the Product and Hemisphere shall refund the price paid by Licensee less an amount on account of amortization, calculated on a straight-line basis over a deemed useful life of three (3) years.
  - The foregoing sets out the entire liability of Hemisphere and the sole obligations of Hemisphere to Licensee in respect of any claim that the Software or its use infringes any third party rights.
- 20. INDEMNIFICATION. Except in relation to an infringement action, Licensee shall indemnify and hold Hemisphere harmless from any and all claims, damages, losses, liabilities, costs and expenses (including reasonable fees of lawyers and other professionals) arising out of or in connection with Licensee's use of the Product, whether direct or indirect, including without limiting the foregoing, loss of data, loss of profit or business interruption.

- 21. TERMINATION. Licensee may terminate this Agreement at any time without cause. Hemisphere may terminate this Agreement on 30 days notice to Licensee if Licensee fails to materially comply with each provision of this Agreement unless such default is cured within the 30 days. Any such termination by a party shall be in addition to and without prejudice to such rights and remedies as may be available, including injunction and other equitable remedies. Upon receipt by Licensee of written notice of termination from Hemisphere or termination by Licensee, Licensee shall at the end of any notice period (a) cease using the Software; and (b) return to Hemisphere (or destroy and provide a certificate of a Senior Officer attesting to such destruction) the Software and all related material and any magnetic or optical media provided to Licensee. The provisions of Sections 6), 7), 8), 9), 10), 15), 21), 26) and 27) herein shall survive the expiration or termination of this Agreement for any reason.
- 22. EXPORT RESTRICTIONS. Licensee agrees that Licensee will comply with all export control legislation of Canada, the United States, Australia and any other applicable country's laws and regulations, whether under the Arms Export Control Act, the International Traffic in Arms Regulations, the Export Administration Regulations, the regulations of the United States Departments of Commerce, State, and Treasury, or otherwise as well as the export control legislation of all other countries.
- 23. PRODUCT COMPONENTS. The Product may contain third party components. Those third party components may be subject to additional terms and conditions. Licensee is required to agree to those terms and conditions in order to use the Product.
- 24. FORCE MAJEURE EVENT. Neither party will have the right to claim damages as a result of the other's inability to perform or any delay in performance due to unforeseeable circumstances beyond its reasonable control, such as labor disputes, strikes, lockouts, war, riot, insurrection, epidemic, Internet virus attack, Internet failure, supplier failure, act of God, or governmental action not the fault of the non-performing party.

25.

there from will have exclusive jurisdiction to resolve any disputes between Licensee and Hemisphere concerning this Agreement or Licensee's use or inability to use the Software and the parties hereby irrevocably agree to attorn to the jurisdiction of those courts. Notwithstanding the foregoing, either party may apply to any court of competent jurisdiction for injunctive relief.

FORUM FOR DISPUTES. The parties agree that the courts located in the State of Arizona and the courts of appeal

- APPLICABLE LAW. This Agreement shall be governed by the laws of the State of Arizona, exclusive of any of its
  choice of law and conflicts of law jurisprudence.
- CISG. The United Nations Convention on Contracts for the International Sale of Goods will not apply to this Agreement or any transaction hereunder.
- 28. GENERAL. This is the entire agreement between Licensee and Hemisphere relating to the Product and Licensee's use of the same, and supersedes all prior, collateral or contemporaneous oral or written representations, warranties or agreements regarding the same. No amendment to or modification of this Agreement will be binding unless in writing and signed by duly authorized representatives of the parties. Any and all terms and conditions set out in any correspondence between the parties or set out in a purchase order which are different from or in addition to the terms and conditions set forth herein, shall have no application and no written notice of same shall be required. In the event that one or more of the provisions of this Agreement is found to be illegal or unenforceable, this Agreement shall not be rendered inoperative but the remaining provisions shall continue in full force and effect.

### **Warranty Notice**

**COVERED PRODUCTS:** This warranty covers all products manufactured by Hemisphere GNSS and purchased by the end purchaser (the "Products"), unless otherwise specifically and expressly agreed in writing by Hemisphere GNSS.

**LIMITED WARRANTY:** Hemisphere GNSS warrants solely to the end purchaser of the Products, subject to the exclusions and procedures set forth below, that the Products sold to such end purchaser and its internal components shall be free, under normal use and maintenance, from defects in materials, and workmanship and will substantially conform to Hemisphere GNSS' applicable specifications for the Product, for a period of 12 months from delivery of such Product to such end purchaser (the "Warranty Period"). Repairs and replacement components for the Products are warranted, subject to the exclusions and procedures set forth below, to be free, under normal use and maintenance, from defects in material and workmanship, and will substantially conform to Hemisphere GNSS' applicable specifications for the Product, for 90 days from performance or delivery, or for the balance of the original Warranty Period, whichever is greater.

**EXCLUSION OF ALL OTHER WARRANTIES.** The LIMITED WARRANTY shall apply only if the Product is properly and correctly installed, configured, interfaced, maintained, stored, and operated in accordance with Hemisphere GNSS' relevant User's Manual and Specifications, AND the Product is not modified or misused. The Product is provided "AS IS" and the implied warranties of MERCHANTABILITY and FITNESS FOR A PARTICULAR PURPOSE and ALL OTHER WARRANTIES, express, implied or arising by statute, by course of dealing or by trade usage, in connection with the design, sale, installation, service or use of any products or any component thereof, are EXCLUDED from this transaction and shall not apply to the Product. The LIMITED WARRANTY is IN LIEU OF any other warranty, express or implied, including but not limited to, any warranty of MERCHANTABILITY or FITNESS FOR A PARTICULAR PURPOSE, title, and non-infringement.

LIMITATION OF REMEDIES. The purchaser's EXCLUSIVE REMEDY against Hemisphere GNSS shall be, at Hemisphere GNSS' option, the repair or replacement of any defective Product or components thereof. The purchaser shall notify Hemisphere GNSS or a Hemisphere GNSS' approved service center immediately of any defect. Repairs shall be made through a Hemisphere GNSS approved service center only. Repair, modification or service of Hemisphere GNSS products by any party other than a Hemisphere GNSS approved service center shall render this warranty null and void. The remedy in this paragraph shall only be applied in the event that the Product is properly and correctly installed, configured, interfaced, maintained, stored, and operated in accordance with Hemisphere GNSS' relevant User's Manual and Specifications, AND the Product is not modified or misused. NO OTHER REMEDY (INCLUDING, BUT NOT LIMITED TO, SPECIAL, INDIRECT, INCIDENTAL, CONSEQUENTIAL OR CONTINGENT DAMAGES FOR LOST PROFITS, LOST SALES. INJURY TO PERSON OR PROPERTY, OR ANY OTHER INCIDENTAL OR CONSEQUENTIAL LOSS) SHALL BE AVAILABLE TO PURCHASER, even if Hemisphere GNSS has been advised of the possibility of such damages. Without limiting the foregoing, Hemisphere GNSS shall not be liable for any damages of any kind resulting from installation, use, quality, performance or accuracy of any Product.

HEMISPHERE IS NOT RESPONSIBLE FOR PURCHASER'S NEGLIGENCE OR UNAUTHORIZED USES OF THE PRODUCT. IN NO EVENT SHALL HEMISPHERE GNSS BE IN ANY WAY RESPONSIBLE FOR ANY DAMAGES RESULTING FROM PURCHASER'S OWN NEGLIGENCE, OR FROM OPERATION OF THE PRODUCT IN ANY WAY OTHER THAN AS SPECIFIED IN HEMISPHERE GNSS' RELEVANT USER'S MANUAL AND SPECIFICATIONS. Hemisphere GNSS is NOT RESPONSIBLE for defects or performance problems resulting from (1) misuse, abuse, improper installation, neglect of Product; (2) the utilization of the Product with hardware or software products, information, data, systems, interfaces or devices not made, supplied or specified by Hemisphere GNSS; (3) the operation of the Product under any specification other than, or in addition to, the specifications set forth in Hemisphere GNSS' relevant User's Manual and Specifications; (4) damage caused by accident or natural events, such as lightning (or other electrical discharge) or fresh/salt water immersion of Product; (5) damage occurring in transit; (6) normal wear and tear; or (7) the operation or failure of operation of any satellite-based positioning system or differential correction service; or the availability or performance of any satellite-based positioning signal or differential correction signal.

THE PURCHASER IS RESPONSIBLE FOR OPERATING THE VEHICLE SAFELY. The purchaser is solely responsible for the safe operation of the vehicle used in connection with the Product, and for maintaining proper system control settings. UNSAFE DRIVING OR SYSTEM CONTROL SETTINGS CAN RESULT IN PROPERTY DAMAGE, INJURY, OR DEATH. The purchaser is solely responsible for his/her safety and for the safety of others. The purchaser is solely responsible for maintaining control of the automated steering system at all times. THE PURCHASER IS SOLELY RESPONSIBLE FOR ENSURING THE PRODUCT IS PROPERLY AND CORRECTLY INSTALLED, CONFIGURED, INTERFACED, MAINTAINED, STORED, AND OPERATED IN ACCORDANCE WITH HEMISPHERE GNSS' RELEVANT USER'S MANUAL AND SPECIFICATIONS. Hemisphere GNSS does not warrant or guarantee the positioning and navigation precision or accuracy obtained when using Products. Products are not intended for primary navigation or for use in safety of life applications. The potential accuracy of Products as stated in Hemisphere GNSS literature and/or Product specifications serves to provide only an estimate of achievable accuracy based on performance specifications provided by the satellite service operator (i.e. US Department of Defense in the case of GNSS) and differential correction service provider. Hemisphere GNSS reserves the right to modify Products without any obligation to notify, supply or install any improvements or alterations to existing Products.

**GOVERNING LAW.** This agreement and any disputes relating to, concerning or based upon the Product shall be governed by and interpreted in accordance with the laws of the State of Arizona.

**OBTAINING WARRANTY SERVICE.** In order to obtain warranty service, the end purchaser must bring the Product to a Hemisphere GNSS approved service center along with the end purchaser's proof of purchase. Hemisphere GNSS does not warrant claims asserted after the end of the warranty period. For any questions regarding warranty service or to obtain information regarding the location of any of Hemisphere GNSS approved service center, contact Hemisphere GNSS at the following address:

### **Hemisphere GNSS**

8444 N. 90th Street, Suite 120 Scottsdale, AZ 85258

Phone: 480-348-9919 Fax: 480-348-6370 techsupport@hemispheregps.com

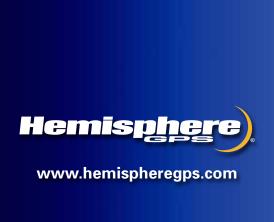